### Release Notes Pension &Benefits Core

voorheen Midoffice

Release 2017-09 Version 1

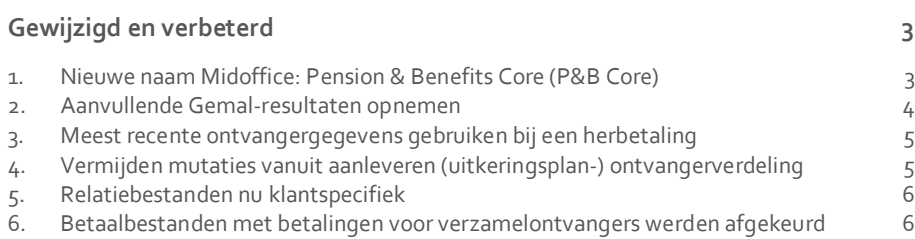

**Maandag 4-september geven wij release 2017-09 van Midoffice vrij. De naam Midoffice gaan we vervangen door Pension & Benefits Core (P&B Core). Tijdens het installeren kunt u mogelijk niet inloggen en is de werking van de applicatie vertraagd. In de release notes vindt u een beschrijving van nieuwe functionaliteiten en verbeteringen in deze release. De wijzigingen komen deels voort uit meldingen van onze klanten. Waar het relevant is, verwijzen wij met een nummer naar ons interne systeem waarin wij de klantmeldingen registreren.**

### <span id="page-2-0"></span>Gewijzigd en verbeterd

### <span id="page-2-1"></span>1. Nieuwe naam Midoffice: Pension & Benefits Core (P&B Core)

#### Waarom

In *Midoffice* ziet u op een aantal plaatsen de productnaam in het scherm staan. Zoals aangekondigd in de *P&U Nieuwsbrief Jaargang 3 | Nr 1 | juli 2017* is met de introductie van de nieuwe business unit *Raet Pensioen & Uitkeringen* ook het productenportfolio duidelijker gepositioneerd. We doen dit in dezelfde lijn als die van andere productnamen voor het Raet portfolio (bijvoorbeeld HR Core).

Vanaf heden gaan wij de naam *Pension & Benefits Core* (P&B Core) gebruiken als vervanger van *Midoffice*. In de applicatie gebruiken wij de korte naam.

#### Hoe

#### **Hoofdscherm**

In het hoofdscherm van de applicatie is linksboven in het scherm de tekst *Midoffice* gewijzigd in *P&B Core*.

Bij het configureren van de applicatie is het mogelijk deze naam eventueel aan te passen.

#### **Diverse andere schermen**

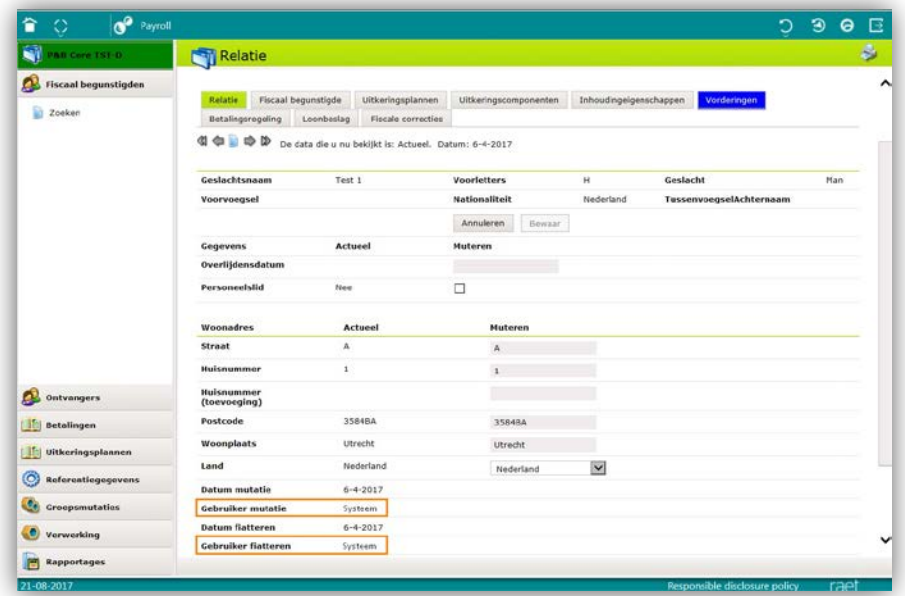

In schermen waar zichtbaar is dat de Systeemuser wijzigingen heeft doorgevoerd, werd voorheen bij *Gebruiker aanmaken, Gebruiker mutatie* en/of *Gebruiker fiatteren* de naam *Midoffice* vermeld. Dit is vanaf deze release gewijzigd in **Systeem**.

#### Uw actie

<span id="page-3-0"></span>Er is geen actie nodig.

### 2. Aanvullende Gemal-resultaten opnemen

#### Waarom

P&B Core haalde uit het Payroll extract tot nu toe alleen een vaste set elementaire bruto-netto resultaatgegevens: de berekende inhoudingen, netto's en de bruto's.

In Payroll Gemal kunnen echter regelingen bestaan die bruto/netto bedragen teruggeven aan P&B Core onder een andere code dan nu ingelezen wordt. Om deze bedragen ook te kunnen verwerken, is een nieuw referentiegegeven noodzakelijk.

Op basis van de code in het referentiegegeven *Payrollresultaat* worden de aangeleverde bedragen uit het extract ingelezen en verder verwerkt in bruto-netto specificatie en journalisering.

#### Hoe

#### **menu Referentiegegevens > Payrollresultaat**

Vanaf deze release is in P&B Core het nieuw referentiegegeven *Payrollresultaat* opgenomen.

In Payroll Gemal kunt u extra regelingen aanmaken. Een voorbeeld hiervan is het uitbetalen van vakantiegeld, dat afgeleid is van 8% van het totale bruto jaarbedrag. Het resultaat van deze regelingen komt onder een speciale code terecht in het extract dat Payroll Gemal aanmaakt. Met het nieuwe referentiegegeven *Payrollresultaat* kunt u vastleggen dat de bedragen die onder deze speciale codes vallen, worden opgepakt voor verwerking in bruto-netto specificatie en journalisering.

Pension & Benefits Core – Versie 1

Release 2017-09 Blad 4 van 6

Er is per code instelbaar of een bedrag van oorsprong een belast bedrag of een onbelast bedrag is geweest.

#### Uw actie

<span id="page-4-0"></span>Er is geen actie nodig.

### 3. Meest recente ontvangergegevens gebruiken bij een herbetaling

#### Waarom

Bij een herbetaling (niet retour) werden tot nu toe niet de meest recente gegevens van de ontvanger toegevoegd aan die betaling. Hierdoor kwam het voor dat het scherm een oud rekeningnummer toonde, terwijl bij de uitbetaling wel het juiste, nieuwe rekeningnummer werd gebruikt.

Bovendien werden bij een nog niet verstuurde (her)betaling, de gebruiker en datum/tijd van die (her)betaling niet getoond.

#### Hoe

#### **menu Fiscaalbegunstigde > Uitkeringsplan > Details Betalingen**

Bij het aanmaken en muteren van een herbetaling worden voortaan de meest recente ontvangergegevens opgehaald. Ook is bij de betaling nu zichtbaar wie de mutatie heeft gemaakt/gefiatteerd én wanneer.

#### Uw actie

<span id="page-4-1"></span>Er is geen actie nodig.

### 4. Vermijden mutaties vanuit aanleveren (uitkeringsplan-) ontvangerverdeling

#### Waarom

Bij het aanleveren van de *(uitkeringsplan-) ontvangergegevens* met de aansturing **fiatteren** = **Ja**, werden ook mutatie- en historieregels aangemaakt als de onderliggende gegevens niet inhoudelijk aangepast waren. Dit is verwarrend.

#### Hoe

#### **menu Handmatige verwerking > Bulkjob**

Bij het inlezen van de ontvangerverdeling wordt bij de aansturing **fiatteren** = **ja** voortaan beoordeeld of er daadwerkelijk een inhoudelijke mutatie is opgetreden. Als dit niet het geval is, wordt de aanlevering voor deze verdeling niet doorgezet.

#### Uw actie

### <span id="page-5-0"></span>5. Relatiebestanden nu klantspecifiek

#### Waarom

De bestanden **kleinerelatie.txt** en **confr-kleinerelatie.txt** zijn zonder *CustomerId* opgenomen op de fileserver. Hierdoor zijn ze niet klantspecifiek en is het niet mogelijk deze bestanden naar de klant te sturen via ESB.

#### Hoe

Vanaf deze release zijn de bestanden **kleinerelatie.txt** en **confr-kleinerelatie.txt** opgenomen op de fileserver met de prefix *CustomerId*. Hierdoor kunnen gebruikers de bestanden benaderen via Zenden en Ontvangen.

#### Uw actie

<span id="page-5-1"></span>Er is geen actie nodig.

### 6. Betaalbestanden met betalingen voor verzamelontvangers werden afgekeurd

#### Waarom

Raet Betaal Manager (RBM) keurde een betaalbestand af als er borderelbetalingen (bestemd voor verzamelontvangers) in voorkwamen, omdat het veld *BetalingsbronId* leeg was.

#### Hoe

Voor verzamelontvangers wordt het betaalbestand aangevuld met de juiste waarde voor het veld *BetalingsbronId*.

#### Uw actie

## Release Notes Midoffice

Release 2017-08 Version 1

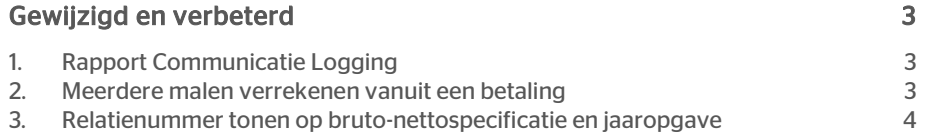

# raei

Maandagavond 31 juli geven wij release 2017-08 van Midoffice vrij. Tijdens het installeren kunt u mogelijk niet inloggen en is de werking van de applicatie vertraagd. In de release notes vindt u een beschrijving van nieuwe functionaliteiten en verbeteringen in deze release. De wijzigingen komen deels voort uit meldingen van onze klanten. Waar het relevant is, verwijzen wij met een nummer naar ons interne systeem waarin wij de klantmeldingen registreren.

### <span id="page-8-0"></span>Gewijzigd en verbeterd

### <span id="page-8-1"></span>1. Rapport Communicatie Logging

#### Waarom

Om te kunnen vaststellen of er voor fiscaal begunstigden bruto-netto-specificaties en/of jaaropgaven zijn aangemaakt, is hiervoor een rapport toegevoegd.

#### Hoe

#### menu Verwerking > Handmatige/Automatische verwerking > Start aanmaken correspondentielog

Deze release bevat een nieuw rapport met een lijst van bruto-netto-specificaties en jaaropgaven die voor de begunstigden naar Raet Specificatie Manager zijn verstuurd.

In de vorige release (2017-07) was in het begunstigde dossier al een chronologische lijst opgenomen.

#### Uw actie

<span id="page-8-2"></span>Er is geen actie nodig.

### 2. Meerdere malen verrekenen vanuit een betaling

#### Waarom

Als u geld uit een nog niet verstuurde betaling had gebruikt voor het verrekenen van een openstaande vordering, kon u deze betaling tot nu toe niet meerdere malen gebruiken om een vordering te verrekenen.

#### Hoe

#### menu Fiscaal begunstigden > tabblad Uitkeringsplannen > Details betalingen

Vanaf deze release is het mogelijk om meerdere malen vanuit dezelfde nog niet verstuurde betaling te verrekenen, zolang er in die betaling nog geld resteert.

#### Uw actie

# raei

### <span id="page-9-0"></span>3. Relatienummer tonen op brutonettospecificatie en jaaropgave

#### Waarom

Klanten gebruiken als deelnemernummer in de communicatie met de begunstigden liever een relatienummer uit hun eigen systeem, dan het Fiscaalbegunstigde-Id dat Midoffice genereert.

#### Hoe

#### menu Referentiegegevens > Bedrijf

#### menu Verwerking > Handmatige/Automatische verwerking > Start aanmaken specificatie/jaaropgaaf

Bij het aanmaken van een nieuw bedrijf kunt u aangeven dat Midoffice het relatienummer moet gebruiken voor Payroll Gemal en Raet Specificatie Manager. Dit doet u door een vinkje te plaatsen bij de optie *Gebruik Relatienummer voor Gemal*. In het scherm *Referentiegegevens > Bedrijf* kunt u deze optie alleen kiezen bij het aanmaken van een nieuw bedrijf. Het is niet mogelijk dit te wijzigen bij een bestaand bedrijf.

Let op: dit gegeven moet u vastleggen bij het inrichten van het bedrijf. Het later aanpassen ervan leidt tot problemen.

Bij het aanmaken van het een bruto-nettospecificatie of jaaropgave wordt, afhankelijk van deze instelling, het veld *Deelnemer-nummer gevuld* met het:

- Fiscaalbegunstigde-id
- Relatienummer van de Fiscaal begunstigde, zoals opgenomen in de tabel *Relatie*.

#### Uw actie

## Release Notes Midoffice

Release 2017-07 Version 1

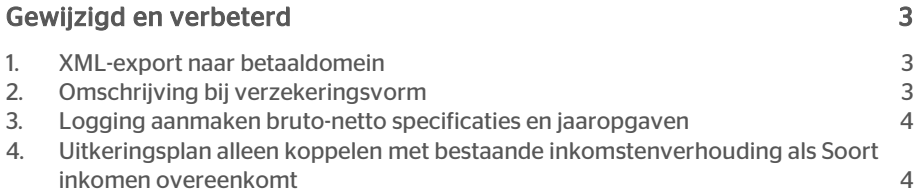

# rae:

Maandagavond 3 juli geven wij release 2017-07 van Midoffice vrij. Tijdens het installeren kunt u mogelijk niet inloggen en is de werking van de applicatie vertraagd. In de release notes vindt u een beschrijving van nieuwe functionaliteiten en verbeteringen in deze release. De wijzigingen komen deels voort uit meldingen van onze klanten. Waar het relevant is, verwijzen wij met een nummer naar ons interne systeem waarin wij de klantmeldingen registreren.

#### Let op:

<span id="page-12-0"></span>Door technische problemen is release 2017-06 niet uitgeleverd. De aanpassingen zijn opgenomen in release 2017-07, zie hiervoor de release notes Midoffice 2017-06.

### Gewijzigd en verbeterd

### <span id="page-12-1"></span>1. XML-export naar betaaldomein

#### Waarom

Binnen Midoffice worden SEPA-betalingen doorgegeven naar de Betaal Manager. Ook niet-SEPA-betalingen, plus niet binnen Midoffice verrekenbare vorderingen en kwijtscheldingen, moeten aan het betaaldomein overgedragen kunnen worden. Op dit moment kan dat alleen via het journaalpostenbestand. Het is wenselijk dit onafhankelijk van de journalisering te kunnen laten verlopen.

#### Hoe

#### menu Referentiegegevens > Bedrijf menu Verwerking > Handmatige/Automatische verwerking > Start exporteren betalingen

De aan het betaaldomein over te dragen niet-SEPA-betalingen, plus niet binnen Midoffice verrekenbare vorderingen en kwijtscheldingen, worden tijdens het proces *Exporteren betalingen* opgenomen in een XML-bestand.

Niet-SEPA betalingen zijn betalingen naar rekening courant en buitenlandse (niet-SEPA) betalingen.

Voor de SEPA-betalingen kunt u ervoor kiezen om deze ook in dit XML-bestand op te nemen in plaats van deze naar de Betaal Manager te sturen. Dit kunt u vastleggen in het scherm *Referentiegegevens* van het bedrijf.

#### Uw actie

<span id="page-12-2"></span>Er is geen actie nodig.

### 2. Omschrijving bij verzekeringsvorm

#### menu Referentiegegevens > Verzekeringsvorm

#### Waarom

Van de verzekeringsvormen zag u in het scherm *Referentiegegevens* alleen een code. Daardoor was het niet direct duidelijk om welke verzekeringsvorm het ging.

# raei

#### Hoe

In het scherm *Referentiegegevens* van de verzekeringsvormen kunt u nu ook een omschrijving invullen. Deze is zichtbaar in de lijst en in het detailscherm van de verzekeringsvormen.

#### Uw actie

<span id="page-13-0"></span>Er is geen actie nodig.

### 3. Logging aanmaken bruto-netto specificaties en jaaropgaven

#### Waarom

Het is handig om te weten of en wanneer er voor een fiscaal begunstigde specificaties en/of jaaropgaven aangemaakt zijn.

#### Hoe

#### menu Verwerking > Handmatige/Automatische verwerking > Start aanmaken specificatie/ jaaropgaaf menu Fiscaal begunstigde dossier > tabblad Fiscaal begunstigde

Voortaan legt Midoffice van elke specificatie en/of jaaropgave die naar Raet Specificatie Manager gaat, de logging vast in de database van Midoffice. Aan het tabblad *Fiscaal begunstigde* is de knop Communicatie toegevoegd. Klikt u hierop, dan opent een chronologische lijst met de specificaties/jaaropgaven die voor de begunstigde naar Raet Specificatie Manager zijn verstuurd .

#### Uw actie

<span id="page-13-1"></span>Er is geen actie nodig.

### 4. Uitkeringsplan alleen koppelen met bestaande inkomstenverhouding als Soort inkomen overeenkomt

#### Waarom

De Belastingdienst heeft bepaald dat uitkeringen met een verschillend soort inkomen niet gecombineerd worden in een enkele inkomstenverhouding.

#### Hoe

#### menu Verwerking > Handmatige/Automatische verwerking > Start aanmaken Gemal mutaties

Vanaf deze release wordt een nieuwe uitkering alleen aan een bestaande inkomstenverhouding toegevoegd, als het soort inkomen van beide overeenkomt. Anders maakt Midoffice een nieuwe inkomstenverhouding aan.

#### Uw actie

Er is geen actie nodig.

Midoffice – version 1 Release 2017-07 Blad 4 van 4

## Release Notes Midoffice

Release 2017-06 Version 1

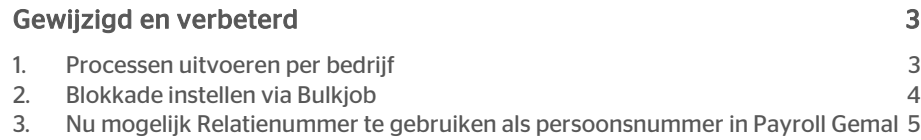

Maandagavond 29 mei geven wij release 2017-06 van Midoffice vrij. Tijdens het installeren kunt u mogelijk niet inloggen en is de werking van de applicatie vertraagd. In de release notes vindt u een beschrijving van nieuwe functionaliteiten en verbeteringen in deze release. De wijzigingen komen deels voort uit meldingen van onze klanten. Waar het relevant is, verwijzen wij met een nummer naar ons interne systeem waarin wij de klantmeldingen registreren.

### <span id="page-16-0"></span>Gewijzigd en verbeterd

### <span id="page-16-1"></span>1. Processen uitvoeren per bedrijf

#### Waarom

Het is niet altijd gewenst om voor alle bedrijven van een Service Center een proces op het zelfde moment uit te voeren.

#### Hoe

#### menu Verwerking > Automatische/Handmatige verwerking

Voor de volgende processen kunt u nu een enkel bedrijf of een lijst van bedrijven opgeven waarvoor u het betreffende proces wilt uitvoeren:

- 1. Verdelen netto bedragen op uitkeringscomponent
- 2. Verdelen netto bedragen naar ontvangers
- 3. Start aanmaken borderel
- 4. Start exporteren betalingen
- 5. Aanmaken bruto-netto extracten
- 6. Effectueren toekomstmutaties

Deze processen hebben een extra, optionele parameter Bedrijfscodes gekregen voor het doorgeven van de te verwerken bedrijven. Als deze parameter leeg blijft, worden als voorheen alle bedrijven verwerkt.

#### Uw actie

### <span id="page-17-0"></span>2. Blokkade instellen via Bulkjob

#### Waarom

Naast het handmatig instellen van een afzonderlijke blokkade en de automatische blokkades die door Midoffice gezet worden, is het gewenst om ook een reeks blokkades te kunnen importeren via een XML-bestand.

#### Hoe

#### menu Verwerking > Handmatige verwerking > Start bulk verwerking

Via de Bulkjob-XML kunt u nu een blokkade instellen of verwijderen met de volgende nieuwe, optionele velden in de XML:

1. Blokkade

Mogelijke waarden:

- **Bruto**
- **Netto**
- **Geen**
- 2. Blokkadereden tekst van max 50 posities Dit veld moet en mag u alleen gebruiken als in het veld *Blokkkade* de waarde Bruto of Netto is ingevuld. De tekst moet exact overeenkomen met het veld *Naam* van een actieve *BlokkadeReden* met Entiteitsoort = Inhoudingeigenschap en een overeenkomende *Blokkadesoort* (bruto/netto)
- 3. BlokkaderedenAanvulling- tekst van max 50 posities Dit veld moet en mag u alleen gebruiken als in het veld *Blokkkade* de waarde Bruto of Netto is ingevuld.

Als de waarden niet voldoen aan de voorwaarden, verwerkt Midoffice de inhoudingseigenschappen niet en meldt dit in het verwerkingsverslag. Voldoen de waarden wel, dan slaat Midoffice deze op waarbij het volgende plaatsvindt:

• Blokkade = Geen

Midoffice maakt de velden *Blokkadereden*, *BlokkadeRedenAanvulling* en *BlokkadeDatum* leeg.

• Blokkade = Bruto of Netto Midoffice vult het veld *BlokkadeDatum* met de huidige datum en neemt de waarde uit *BlokkaderedenAanvulling* over uit de XML en laat deze anders leeg.

Als de waarden verschillen van de huidige situatie slaat Midoffice de oude waarden op in de historie.

#### Uw actie

# raei

### <span id="page-18-0"></span>3. Nu mogelijk Relatienummer te gebruiken als persoonsnummer in Payroll Gemal

#### Waarom

Klanten gebruiken als Persoonsnummer binnen Paryoll Gemal liever een relatienummer uit hun eigen systeem, dan het Fiscaal begunstigde-Id dat Midoffice genereert.

#### Hoe

#### menu Verwerking > Handmatige verwerking > Start aanmaken Gemal mutaties menu Referentiegegevens > Bedrijf

Bij het bedrijf kunt u aangeven dat Midoffice het relatienummer (de eigen sleutel uit het klantdomein) als persoonsnummer naar Payroll Gemal moet doorgeven.

In het referentiescherm *Bedrijf* kunt u deze optie alleen kiezen bij het aanmaken van een nieuw bedrijf. Het is niet mogelijk dit te wijzigen bij een bestaand bedrijf.

Bij het aanmaken van het Gemal-mutatiebestand wordt, afhankelijk van deze instelling, het persoonsnummer (gemalcode 02319) gevuld met:

- Fiscaalbegunstigde-id
- Relatienummer van de Fiscaal begunstigde, zoals opgenomen in de tabel *Relatie*

Let op: dit gegeven moet u vastleggen bij het inrichten van het bedrijf. Het later aanpassen ervan leidt tot problemen.

Daarnaast is het Relatienummer aangepast van een numeriek (getal) naar een alfanumeriek gegeven van maximaal 24 posities.

#### Uw actie

## Release Notes Midoffice

Release 2017-05 Version 1

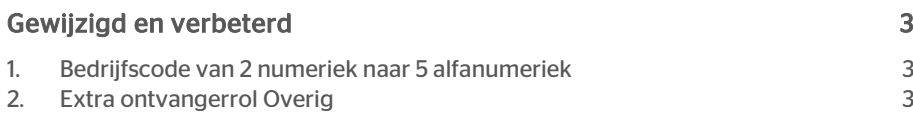

Maandagavond 1 mei geven wij release 2017-05 van Midoffice vrij. Tijdens het installeren kunt u mogelijk niet inloggen en is de werking van de applicatie vertraagd. In de release notes vindt u een beschrijving van nieuwe functionaliteiten en verbeteringen in deze release. De wijzigingen komen deels voort uit meldingen van onze klanten. Waar het relevant is, verwijzen wij met een nummer naar ons interne systeem waarin wij de klantmeldingen registreren.

### <span id="page-21-0"></span>Gewijzigd en verbeterd

### <span id="page-21-1"></span>1. Bedrijfscode van 2 numeriek naar 5 alfanumeriek

#### Waarom

De Bedrijfscode is de code waarmee u een bedrijf identificeert. Een numeriek veld met lengte 2 bleek daarvoor te beperkt.

#### Hoe

#### menu Referentiegegevens > Bedrijf

Het veld *Bedrijfscode* is uitgebreid naar 5 posities en mag nu ook letters bevatten (alfanumeriek).

#### Uw actie

<span id="page-21-2"></span>Er is geen actie nodig.

### 2. Extra ontvangerrol Overig

#### Waarom

Bij de ontvangerverdeling van een uitkeringsplan kunt u de rol van de ontvanger vastleggen. Hiervoor kunt u kiezen uit specifieke rollen zoals *Alimentatie* of *Curatele*. Er is echter behoefte aan een rol voor overige situaties.

#### Hoe

#### menu Fiscaal begunstigden > tabblad Uitkeringsplannen

Vanaf deze release kunt u bij een ontvanger in de ontvangerverdeling van een uitkeringsplan ook de rol *Overig* kiezen.

#### Uw actie

## Release Notes Midoffice

Release 2017-04 Version 1

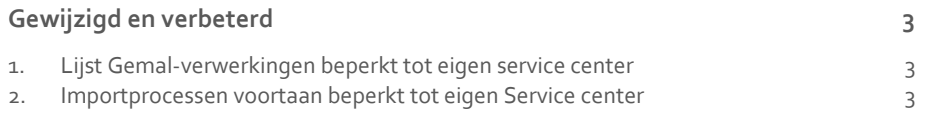

**Maandagavond 3 april geven wij release 2017-04 van Midoffice vrij. Tijdens het installeren kunt u mogelijk niet inloggen en is de werking van de applicatie vertraagd. In de release notes vindt u een beschrijving van nieuwe functionaliteiten en verbeteringen in deze release. De wijzigingen komen deels voort uit meldingen van onze klanten. Waar het relevant is, verwijzen wij met een nummer naar ons interne systeem waarin wij de klantmeldingen registreren.**

### <span id="page-24-0"></span>Gewijzigd en verbeterd

### <span id="page-24-1"></span>1. Lijst Gemal-verwerkingen beperkt tot eigen service center

#### Waarom

In de lijst met Gemal-verwerkingen zag u ook verwerkingen van een ander Service center dan het Service center waartoe de ingelogde gebruiker behoort.

#### Hoe

#### **menu Referentiegegevens > GemalVerwerking**

De lijst is nu beperkt tot de Gemal-verwerkingen die bij het Service center van de ingelogde gebruiker horen.

#### Uw actie

<span id="page-24-2"></span>Er is geen actie nodig.

### 2. Importprocessen voortaan beperkt tot eigen Service center

#### Waarom

Midoffice heeft een aantal importprocessen om o.a. fiscaal begunstigden, uitkeringsplannen, ontvangers en relaties in te lezen. De processen verwerkten alle bestanden die aanwezig waren in de import-folder ongeacht het Service center. Dat was ongewenst omdat Service centers onafhankelijk van elkaar moeten kunnen opereren.

#### **Hoe**

#### **menu Verwerking > Handmatige verwerking menu Verwerking > Automatische verwerking**

Vanaf deze release verwerkt Midoffice via deze processen alleen bestanden die behoren tot het Service center waarvoor ze zijn opgestart, vanuit handmatige en automatische verwerking:

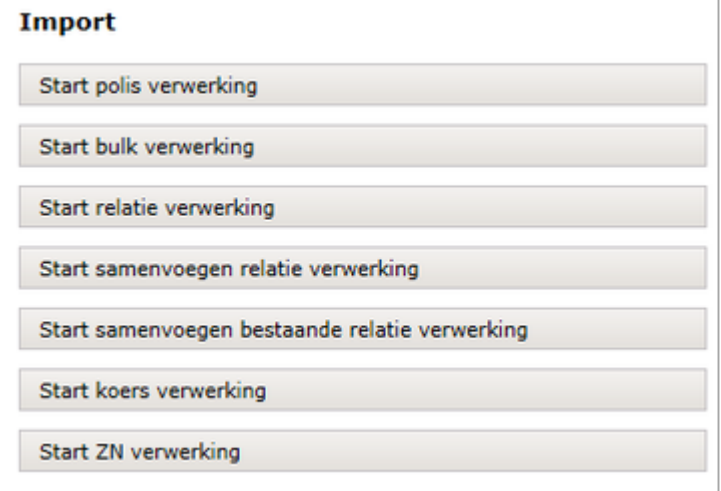

#### Uw actie

## Release Notes Midoffice

Release 2017-03 Version 1

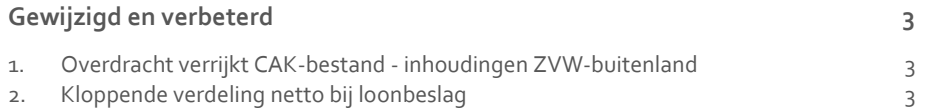

**Maandagavond 27 februari geven wij release 2017-03 van Midoffice vrij. Tijdens het installeren kunt u mogelijk niet inloggen en is de werking van de applicatie vertraagd. In de release notes vindt u een beschrijving van nieuwe functionaliteiten en verbeteringen in deze release. De wijzigingen komen deels voort uit meldingen van onze klanten. Waar het relevant is, verwijzen wij met een nummer naar ons interne systeem waarin wij de klantmeldingen registreren.**

### <span id="page-28-0"></span>Gewijzigd en verbeterd

### <span id="page-28-1"></span>1. Overdracht verrijkt CAK-bestand - inhoudingen ZVW-buitenland

#### Waarom

Personen in het buitenland met een verdragsrecht in Nederland, zijn een bijdrage Zorgverzekeringswet (Zvw) verschuldigd.

Het innen van deze bijdrage geschiedt door de uitkeringsinstanties (zogenaamde broninhouders) in opdracht van CAK. Deze taak heeft CAK per 1-1-2017 overgenomen van Zorginstituut Nederland.

Na elke verwerking in Payroll Gemal worden de inhoudingen ZVW-buitenland verwerkt in een verrijking van het CAK-uitwisselingsbestand (het *B bestand*) voor de betreffende maand.

Dit *B bestand* werd tot nu toe bewaard voor een volgende verrijking en niet direct aan u als klant overgedragen.

#### Hoe

#### **menu Verwerking > Handmatige verwerking > Start verwerken Gemal extract**

Bij elke verrijking van het B-bestand wordt voortaan een kopie aan u overgedragen via *Zenden en Ontvangen*.

#### Uw actie

<span id="page-28-2"></span>Er is geen actie nodig.

### 2. Kloppende verdeling netto bij loonbeslag

#### Waarom

Bij loonbeslag en meerdere netto's kon het voorkomen dat het totaal van de netto's, die waren toegekend aan de beslagleggers en de begunstigde, een eurocent groter was dan het te verdelen netto.

#### Hoe

#### **menu Verwerking > Handmatige verwerking > Start verdelen netto bedragen naar ontvangers**

Het algoritme van de verdeling is zo aangepast dat er geen cent verschil meer kan optreden.

#### Uw actie

## Release Notes Midoffice

Release 2017-02 Version 1

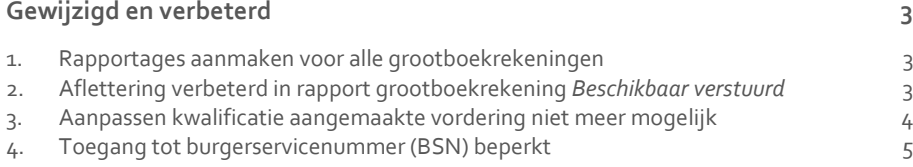

**Maandagavond 30 januari geven wij release 2017-02 van Midoffice vrij. Tijdens het installeren kunt u mogelijk niet inloggen en is de werking van de applicatie vertraagd. In de release notes vindt u een beschrijving van nieuwe functionaliteiten en verbeteringen in deze release. De wijzigingen komen deels voort uit meldingen van onze klanten. Waar het relevant is, verwijzen wij met een nummer naar ons interne systeem waarin wij de klantmeldingen registreren.**

### <span id="page-32-0"></span>Gewijzigd en verbeterd

### <span id="page-32-1"></span>1. Rapportages aanmaken voor alle grootboekrekeningen

#### Waarom

Het is bewerkelijk om maandelijks voor elk bedrijf en elke grootboekrekening een rapportage aan te maken.

#### Hoe

#### **menu Verwerking > Handmatige/Automatische verwerking > Start rapportage rekeningen complete set**

Er is een nieuw proces waarmee u in één keer de rapportages voor alle grootboekrekeningen kunt aanmaken. Elk grootboekrekening-rapport blijft in zijn eigen CSV-bestand. Daarnaast kunt u in één keer voor alle bedrijven een complete set rapportages aanmaken door "\*" als bedrijf op te geven.

#### Uw actie

<span id="page-32-2"></span>Er is geen actie nodig.

### 2. Aflettering verbeterd in rapport grootboekrekening *Beschikbaar verstuurd*

#### Waarom

Na het omzetten van de belastbaarheid van een uitkeringsplan met terugwerkende kracht, verschenen er ongewenste regels in het rapport grootboekrekening *Beschikbaar verstuurd*. Die hadden afgeletterd en dus verborgen kunnen worden.

# raei

#### Hoe

#### **menu Fiscaal begunstigden > tabblad Uitkeringsplannen menu Verwerking > Handmatige/Automatische verwerking > Start rapportage rekening beschikbaar verstuurd**

Als u de belastbaarheid van een uitkeringsplan met terugwerkende kracht aanpast, worden de daarbij aangemaakte tweetallen uitkeringscomponenten (belast en onbelast met tegengesteld bedrag) aan elkaar gekoppeld. Hierdoor worden de bruto tegen elkaar wegvallende uitkeringscomponenten niet meer in het rapport grootboekrekening *Beschikbaar verstuurd*  getoond. Dit is conform het boekhoudkundige afletterprincipe.

#### Uw actie

<span id="page-33-0"></span>Er is geen actie nodig.

### 3. Aanpassen kwalificatie aangemaakte vordering niet meer mogelijk

#### Waarom

De kwalificatie van een vordering geeft aan hoe deze is ontstaan:

- regulier uit een negatief netto
- door het invoeren ervan
- uit een overdracht vanaf een andere begunstigde

Het aanpassen van deze kwalificatie in Midoffice verstoorde de journalisering, waardoor er onjuiste boekingen ontstonden.

#### Hoe

#### **menu Fiscaal begunstigde dossier > tabblad Vorderingen**

Voortaan wordt de kwalificatie van de vordering in het begunstigde dossier getoond als nietwijzigbaar gegeven.

**Let op**: de kwalificatie van een bij de vordering aan te maken **verrekening**, kunt u wel aanpassen.

#### Uw actie

### <span id="page-34-0"></span>4. Toegang tot burgerservicenummer (BSN) beperkt

#### Waarom

Het Burgerservicenummer (BSN) is een privacy-gevoelig gegeven dat u alleen mag gebruiken voor wettelijke doelen, zoals loonaangifte naar de fiscus en communicatie met het CAK.

#### Hoe

**menu Ontvangers > Zoeken menu Fiscaal begunstigden > Zoeken menu Fiscaal begunstigden (header) menu Fiscaal begunstigde dossier > tabblad Fiscale correcties menu Rapportages > Fiscale correcties / GUITK / Gesepareerd Beleggingsdepot menu Verwerking > Handmatige/Automatische verwerking > Start matching (eenmalig) uitkeringsplan menu Verwerking > Handmatige/Automatische verwerking > Start aanmaken Gemal mutaties**

De toegang tot het BSN is voortaan beperkt, zowel in de schermen van Midoffice als in de rapporten.

1) Het BSN is verwijderd uit de schermen van Midoffice op plaatsen waar dit geen wettelijk doel dient:

• Zoekveld voor het vinden van een ontvanger en als kolom in het zoekresultaat

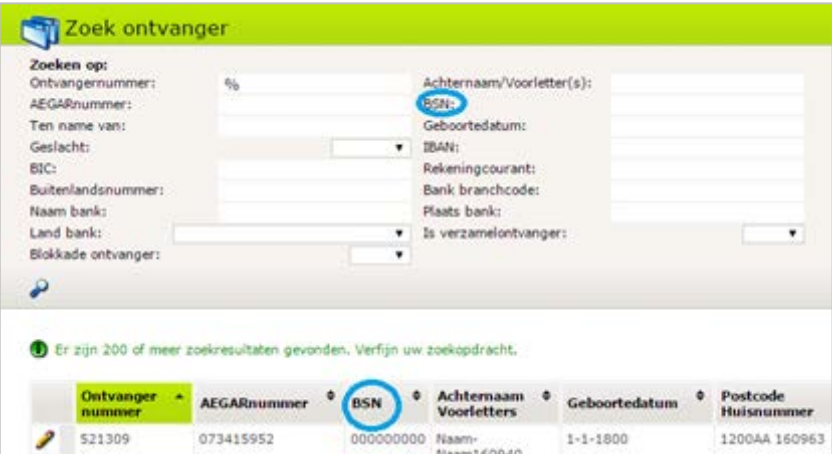

• Info/muteer-veld in relatie-ontvanger detailscherm

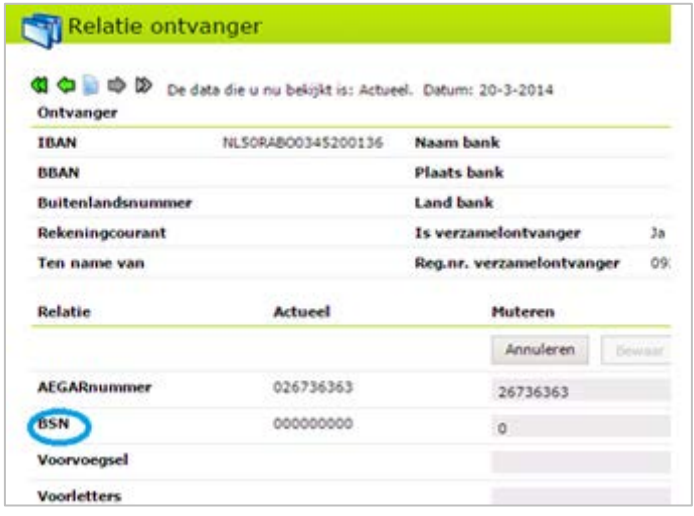

De velden zijn niet meer aanwezig. Er blijft dus geen statische tekst BSN of lege ruimte staan.

2) Alleen mensen met leesrecht op de entiteit *Relatie-BSN* kunnen het BSN zien als:

• Informatieveld in de header van het begunstigde dossier

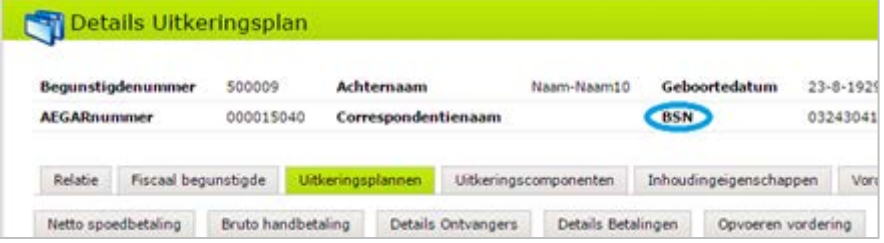

• Zoekveld voor het vinden van een begunstigde en als kolom in het zoekresultaat

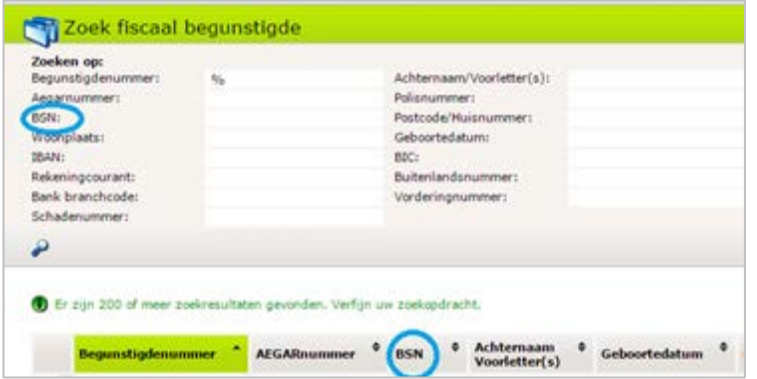

# raei

• Kolom in de lijst met fiscale correcties

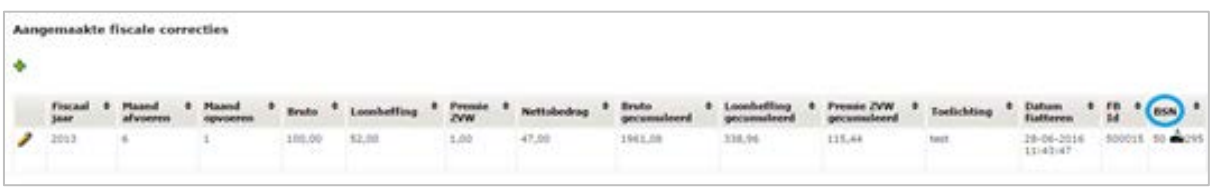

- Kolom in het rapport met fiscale correcties
- Kolom in het GUITK rapport (CSV bestand; zie DFO80)
- Kolom in het GBDepot rapport (CSV bestand; zie DFO80)

Als de gebruiker geen rechten heeft ziet deze in plaats van het BSN de waarde:

- a) **Ja** als het BSN is gevuld en ongelijk is aan 0 (*000000000*).
- b) **Nee** als het BSN ontbreekt of gelijk is aan 0 (*000000000*).

De statische tekst *BSN* blijft daarbij gewoon staan, zie voorbeeld afbeelding hieronder.

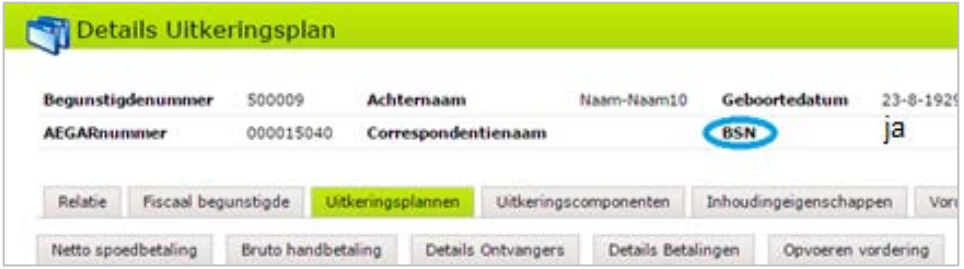

3) Het BSN is verwijderd uit rapporten op plaatsen waar dit geen wettelijk doel dient:

- exportbestand matching uitkeringsplan (zie DFO60) De tag <BSNnummer> vervalt.
- exportbestand matching eenmalig uitkeringsplan (zie DFO60) De tag <BSNnummer> vervalt.
- exportbestand matching beschikbaarstelling Controle *vooraf* (voorspellingsrun) (zie DFO60)
	- De tag <BSNnummer> vervalt.
- exportbestand matching beschikbaarstelling Controle *achteraf* (zie DFO60) De tag <BSNnummer> vervalt.

#### Uw actie